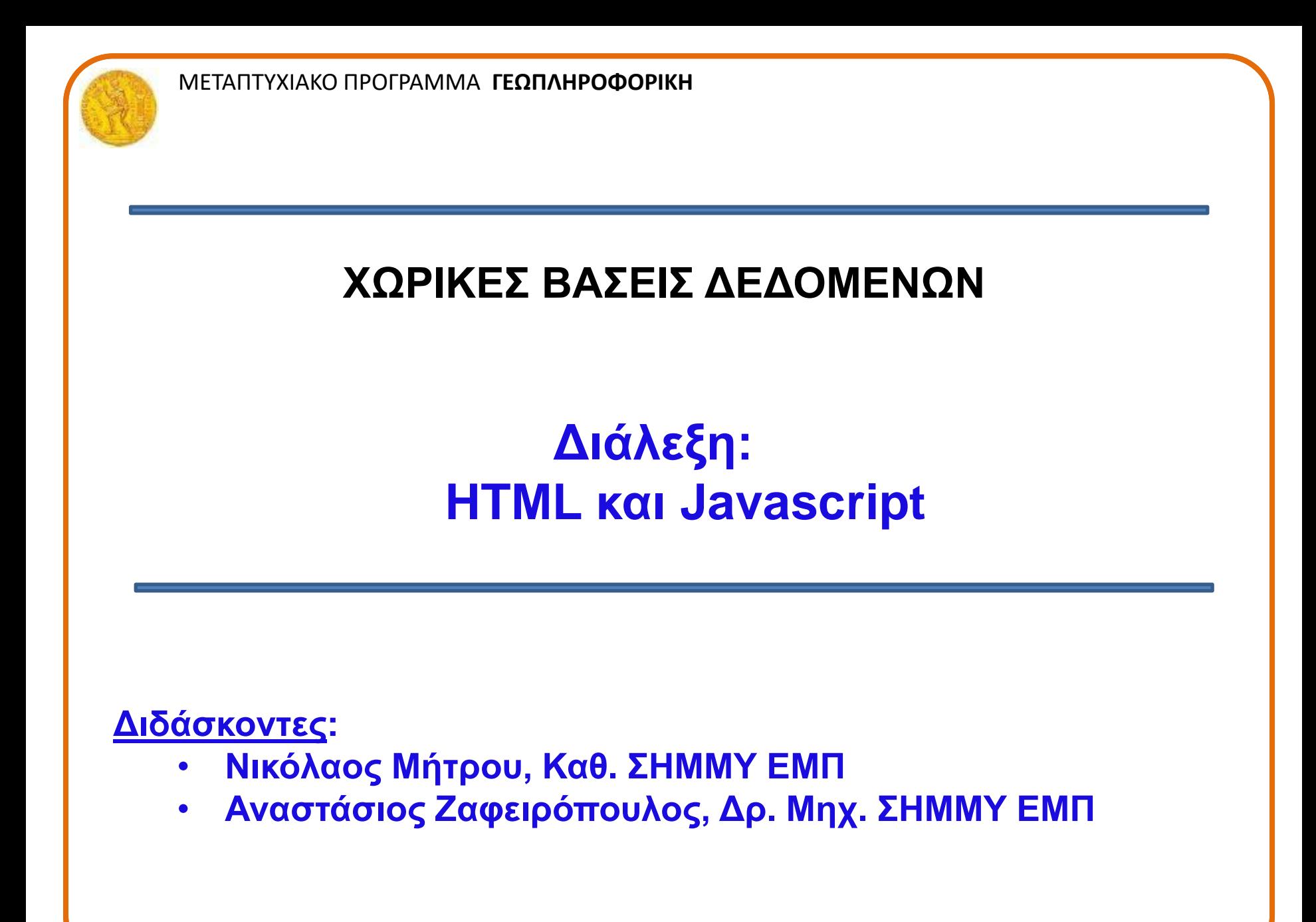

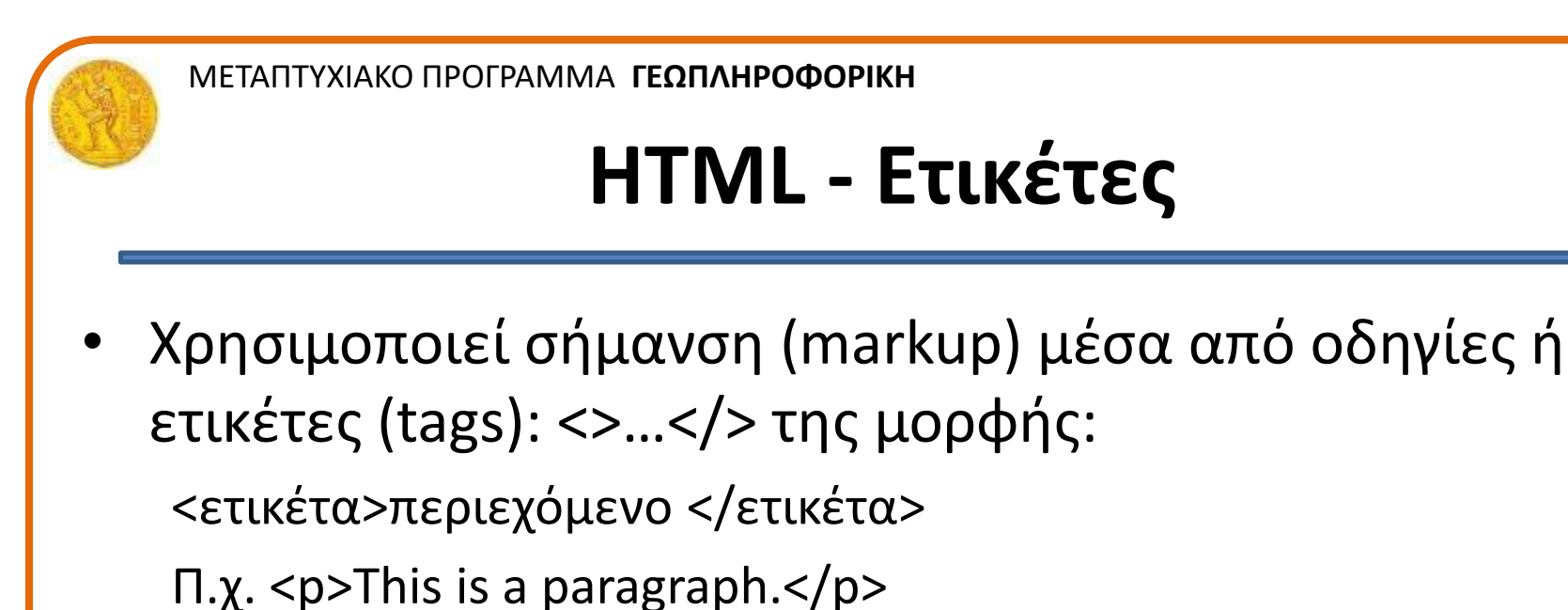

• Ο web browser διαβάζει τα έγγραφα HTML και εμφανίζει το εκάστοτε περιεχόμενο σύμφωνα με τη μορφοποίηση που περιέχουν οι ετικέτες.

• Ο web browser δεν εμφανίζει τις ετικέτες HTML, αλλά τις χρησιμοποιεί για να παρουσιάσει το περιεχόμενο της σελίδας.

### **HTML - Ετικέτες**

- Οι ετικέτες HTML συνήθως λειτουργούν ανά ζεύγη (για παράδειγμα <h1> και </h1>),
	- Η 1<sup>η</sup> ονομάζεται ετικέτα έναρξης και η 2<sup>η</sup> , ετικέτα λήξης (ή ετικέτα ανοίγματος και ετικέτα κλεισίματος αντίστοιχα).
- Ανάμεσα στις ετικέτες, οι σχεδιαστές ιστοσελίδων μπορούν να τοποθετήσουν κείμενο, πίνακες, εικόνες κλπ.

## **Αρχείο HTML**

- Αποθηκεύουμε το αρχείο με όποιο όνομα θέλουμε αρκεί η επέκτασή του να είναι html.
	- Π.χ. μπορούμε να το ονομάσουμε mypage.htm ή mypage.html
	- Προσοχή:
		- Η html είναι Case-Sensitive!
		- Tο αρχείο που δημιουργήθηκε έχει κατάληξη htm ή html;

#### **Hello World!**

#### **<!DOCTYPE html>**

**<html>** 

**<head>** 

<title>My First HTML Page</title>

**</head>** 

**<body>** 

**<p>Hello World!</p>** 

**</body>** 

**</html>**

## **HTML - δομή σελίδας**

- <!DOCTYPE html>
- <html>
	- <head>
		- <title>Page title</title>
	- $\langle$ /head>
	- $$ 
		- <h1>This is a heading</h1> <p>This is a paragraph.</p> <p>This is another paragraph.</p>
	- </body>
- </html>
- Πληροφορεί ότι το συγκεκριμένο αρχείο είναι αρχείο σε HTML, και ενημερώνει για τον συγκεκριμένο τύπο του.
- Κάθε Web σελίδα αρχίζει με την οδηγία (tag) <html> και τελειώνει με την εντολή </html>.
- Η πρώτη πληροφορεί τον Web client πως το αρχείο είναι γραμμένο σε γλώσσα HTML και η τελευταία πως ο HTML κώδικας τελείωσε.

## **HTML - δομή σελίδας**

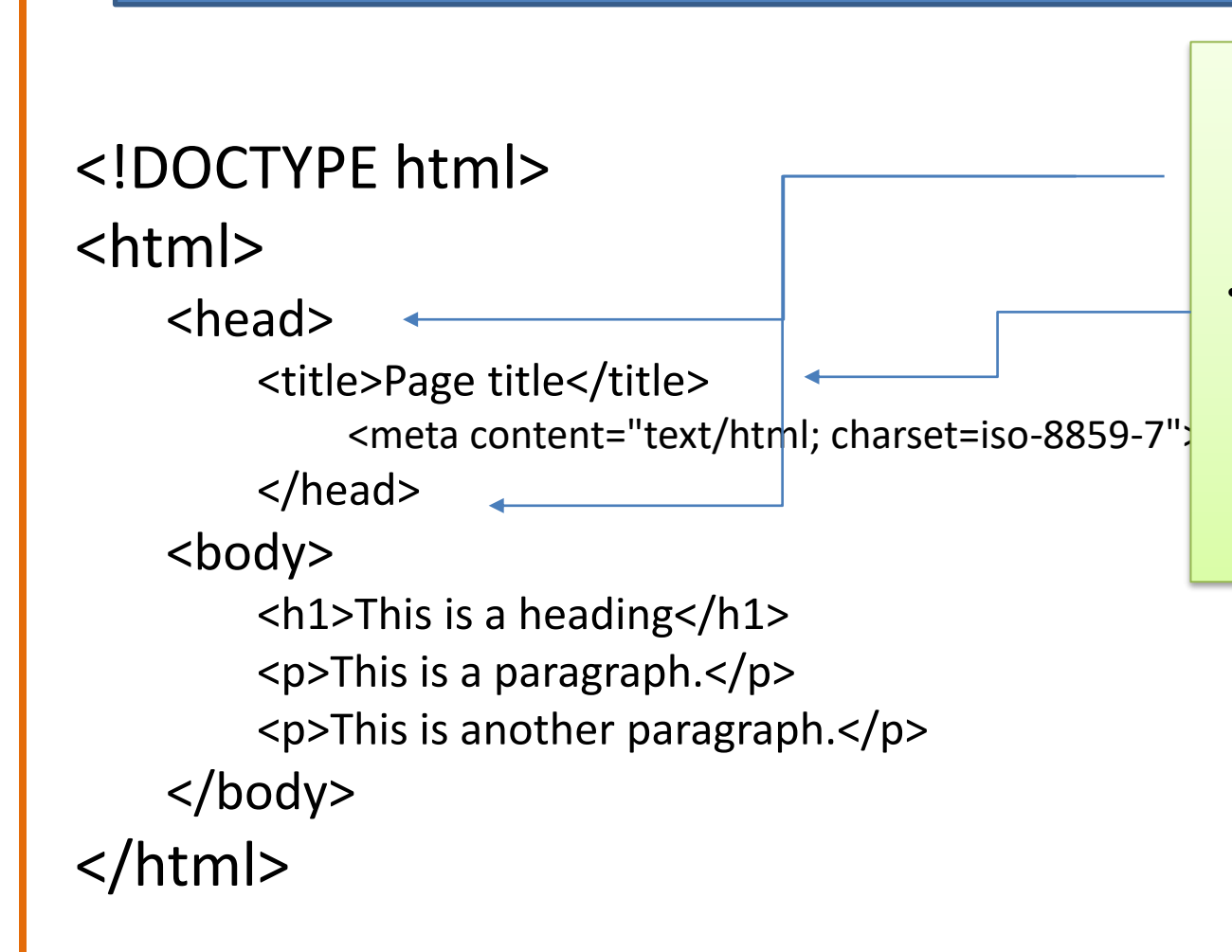

- Η πρώτη ενότητα μιας HTML σελίδας ορίζεται με τις ετικέτες <head>...</head>
- Η ετικέτα <title> καθορίζει τον τίτλο της σελίδας ο οποίος εμφανίζεται στο πάνω μέρος του παραθύρου του web browser.

#### **HTML Body**

- <!DOCTYPE html>
- <meta charset="UTF-8">
- <html>
	- $<$ head>
		- <title>Page title</title>
			- <meta content="text/html; charset=iso-8859-7">
		- </head>
	- $$ 
		- <h1>This is a heading</h1>
		- < p>This is a paragraph. </ p>
		- <p>This is another paragraph.</p>
	- </body>
- </html>
- Οι ετικέτες<body> </body> ορίζουν το κυρίως περιεχόμενο της σελίδας μέσα στο οποίο γράφουμε το κείμενο που θέλουμε να εμφανιστεί μαζί με τις HTML ετικέτες που το μορφοποιούν, π.χ. επικεφαλίδες, παράγραφοι, σύνδεσμοι, εικόνες, πίνακες.
	- Στην ενότητα αυτή τοποθετούμε επίσης εικόνες, video και ό,τι άλλο θέλουμε να εμφανιστεί στην σελίδα.

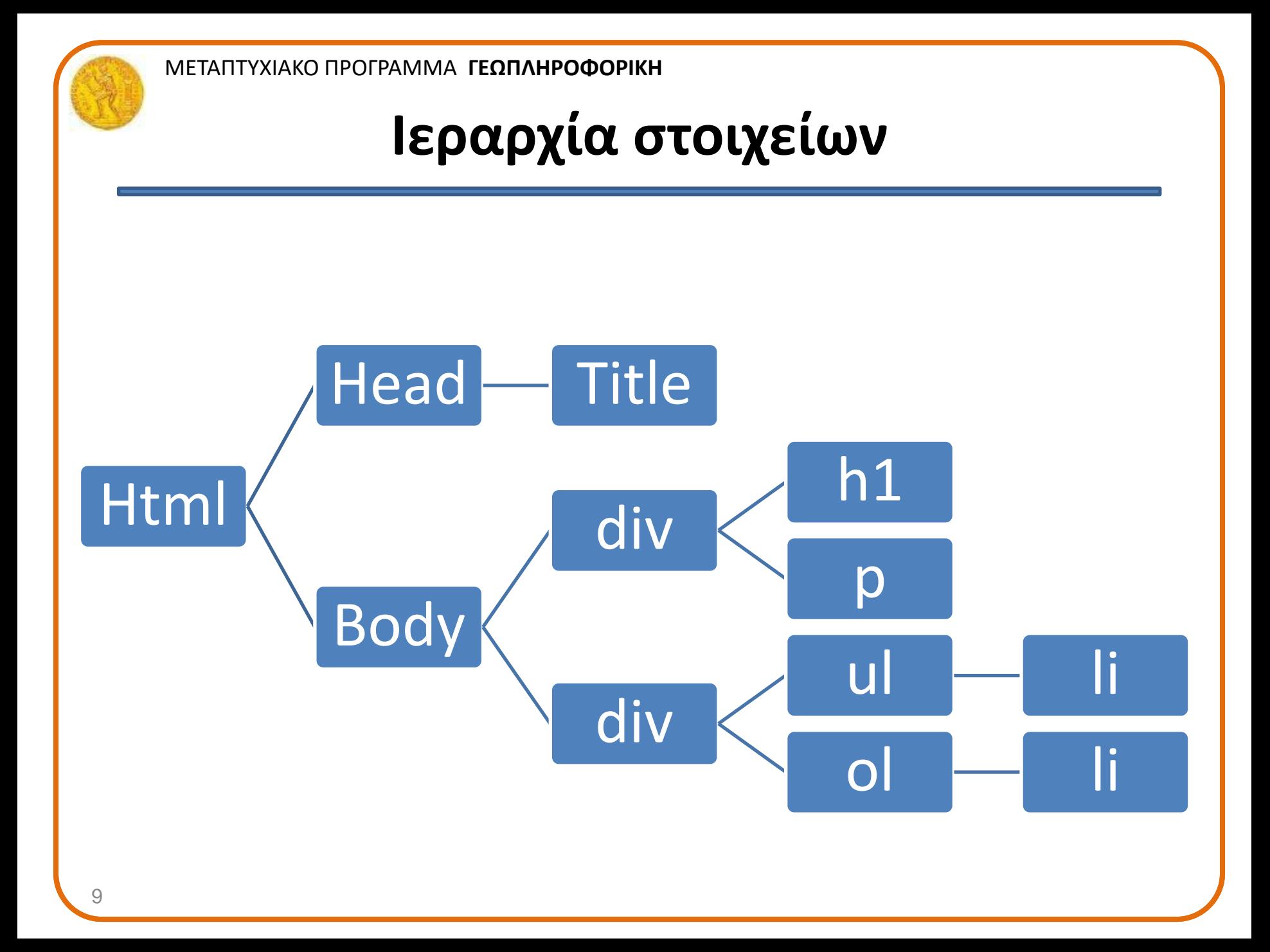

## **Δομικά στοιχεία (elements) της HTML**

- Επικεφαλίδες: <h1>This is heading 1</h1>
- Παράγραφοι: <p>This is a paragraph.</p>
- Αυτή είναι μια οριζόντια γραμμή <hr>
- Συνδέσμοι: <a href="http://www.w3schools.com">This is a  $link$
- Εικόνες: <img src="w3schools.jpg" alt="W3Schools.com" width="104" height="142">
- < br>: κενή γραμμή (shift+enter)
- Σχόλια στην HTML: <!-- Αυτό είναι ένα σχόλιο και δεν θα εμφανιστεί στην οθόνη του browser -->

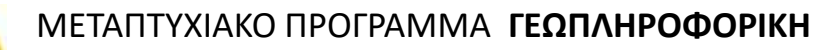

### **Πρακτική**

- Ορίστε τον τίτλο <title> της ιστοσελίδας
- Προσθέστε επικεφαλίδες <h1> και <h2> με το κείμενό σας
- Προσθέστε μια παράγραφο <p> με το κείμενό σας
- Τι κάνουν τα <hr> και <br>;
- Προσθέστε ένα σύνδεσμο στην ιστοσελίδα της σχολής
	- Παράδειγμα: <a href="http://www.w3schools.com">This is a link</a>
- Προσθέστε μια εικόνα με το λογότυπο του Πανεπιστημίου
	- Παράδειγμα: <img src="w3schools.jpg" alt="W3Schools.com" width="104" height="142 ">
- Προσθέστε ένα σχόλιο στο <body>: <!-- Αυτό είναι ένα σχόλιο και δεν θα εμφανιστεί στην οθόνη του browser -->

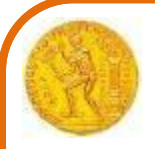

## **Ιδιότητες (Properties ή Attributes)**

- Μια ετικέτα με ιδιότητες έχει σύνταξη: <όνομα-ετικέτας ιδιότητα1="τιμή« ιδιότητα2="τιμη" ιδιότητα3="τιμη">...</όνομα-ετικέτας>
- Π.χ. Η ετικέτα <p>, για παράδειγμα, μπορεί να πάρει την ιδιότητα align η οποία ορίζει την στοίχιση του κειμένου μέσα στην παράγραφο. Η ιδιότητα align παίρνει μια από τις τιμές: left, center, right, justify
	- <p align="center">Παράγραφος</p> <p align="left">Παράγραφος</p> <p align="right">Παράγραφος</p> <p align="justify">Παράγραφος</p>
- <img src="w3schools.jpg" alt="W3Schools.com" width="104" height="142 ">

## **Άλλες ετικέτες**

- <nobr>...</nobr>: Ένα κείμενο να μείνει ολόκληρο σε μια γραμμή
- <blockquote>Το κείμενο αυτό εμφανίζεται στην οθόνη αρχίζοντας από δεξιότερη εσοχή απ' ότι το υπόλοιπο κείμενο</blockquote>
- <center>Το κείμενο αυτό εμφανίζεται με στοίχιση στο κέντρο της οθόνης</center>
- <div> Δημιουργεί λογικές διαιρέσεις μέσα σε μια σελίδα </div>
- <span> Τμηματοποιεί κείμενο μέσα σε μια σελίδα </span>

Χρησιμοποιούνται αρκετά στην DHTML

**<div style="font-size:24px; color:red">DIV example</div> <p>This one is <span style="color:red; font-weight:bold">only a test</span>.</p>**

**<p>This one is <span style="color:red; font-weight:bold">only a test</span>.</p>** 

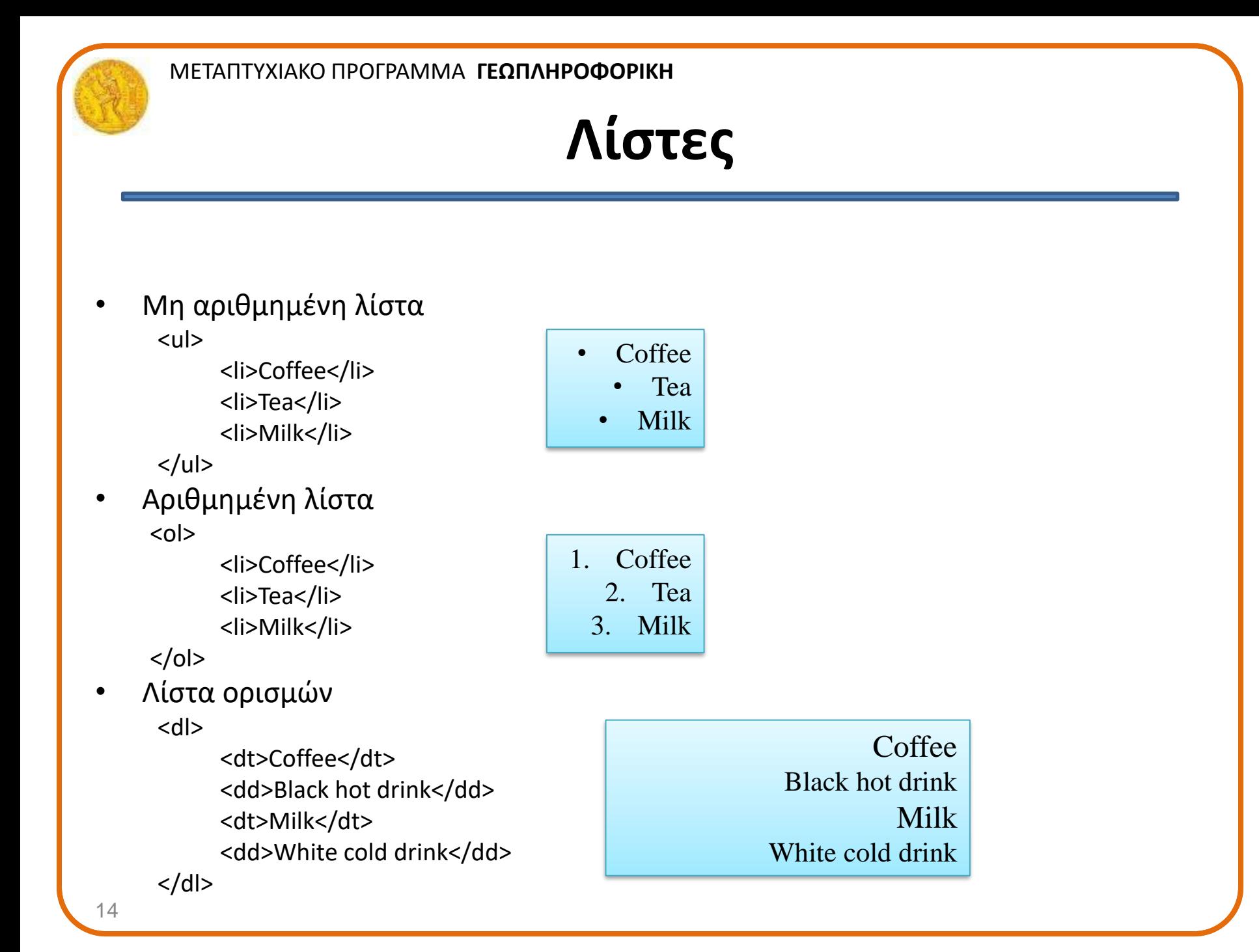

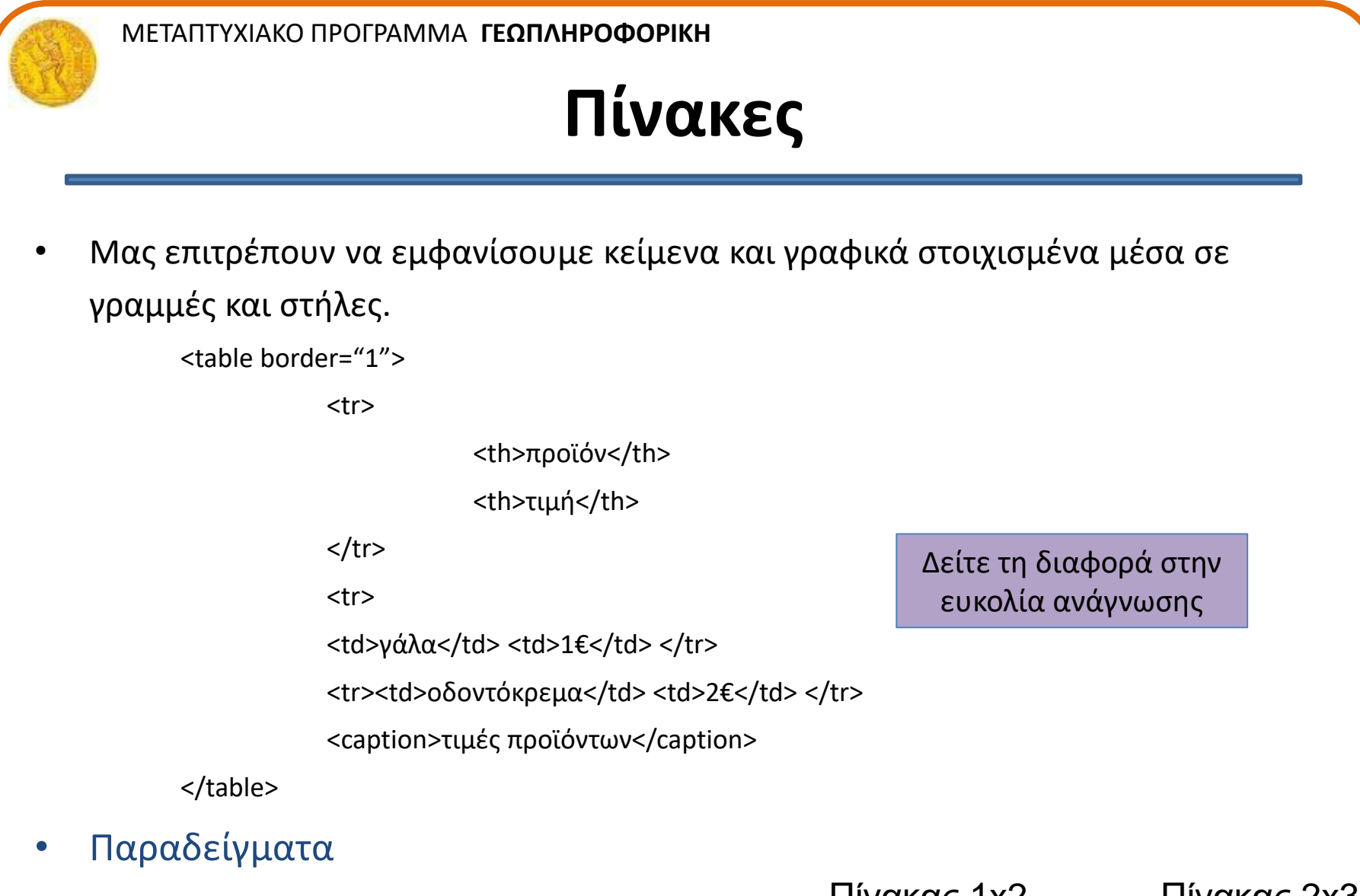

 $1,1$  1,2 Πίνακας 1x2

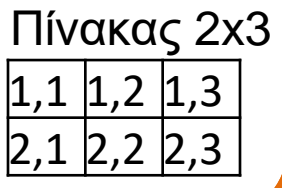

# **Φόρμες (forms)**

- Παρέχουν δυνατότητα για ανατροφοδότηση από τον χρήστη
- Για να δημιουργήσουμε μια φόρμα χρησιμοποιούμε τις ετικέτες <form> και </form>.
- Οι κυριότερες ιδιότητες της ετικέτας είναι οι:
	- Name: όνομα φόρμας
	- Method: καθορίζει τον τρόπο με τον οποίο στέλνονται τα δεδομένα της Φόρμας στον Server
		- Παίρνει τις τιμές *get* ή *post*
	- Action: περιέχει το URL του αρχείου script στον Server το οποίο θα επεξεργαστεί τα στοιχεία της Φόρμας.

```
<form name="form1" method="post" 
         action="http://www.wlearn.gr/script.php">
Ηλικία: <input type="text" name="age" value="0" />
                                            </form>
```
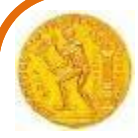

## **Διαμόρφωση κειμένου (Formatting)**

- **<b>Bold** text
- <strong> **Important** text
- <i> *Italic* text
- <em> *Emphasized* text
- <mark> Marked text
- <small> Smaller text
- <del> Deleted text
- <ins> Inserted text
- <sup> superscripted text.
- $\cdot$  <sub>  $\frac{1}{\text{subscribed}}$  text.

#### **HTML Styles**

- <tagname style="*property*:*value;*"> *property* is a CSS property, *value* is a CSS value
	- Background Color
		- <body style="background-color:powderblue;">
	- Text Color
		- <h1 style="color:blue;">This is a heading</h1>
		- $\leq$   $\leq$  style="color:red;">This is a paragraph. $\leq$ /p>
	- Fonts
		- <h1 style="font-family:verdana;">This is a heading</h1>
	- Text Size
		- <h1 style="font-size:300%;">This is a heading</h1>
		- <p style="font-size:160%;">This is a paragraph.</p>
	- Text Alignment
		- <h1 style="text-align:center;">Centered Heading</h1>
		- <p style="text-align:center;">Centered paragraph.</p>

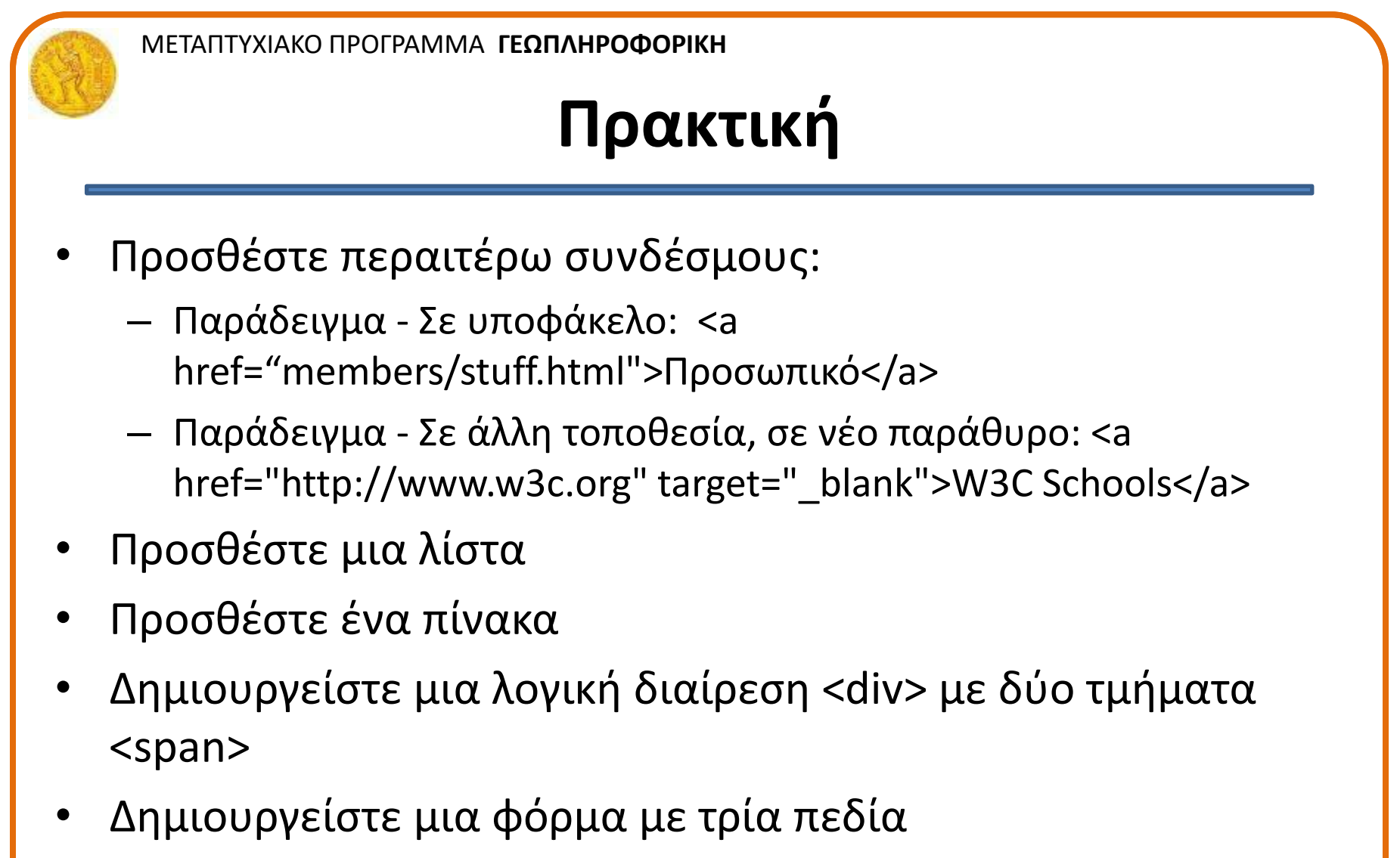

• Διαμορφώστε μέρος του κειμένου

## **Cascading Style Sheets**

- Καθορίζουν τον τρόπο παρουσίασης των διαφόρων στοιχείων της HTML.
- **3 τύποι**
	- **Inline**: Χρησιμοποιώντας την ιδιότητα *style* σε HTML ετικέτες
	- **Internal**: Χρησιμοποιώντας ετικέτα <style> στην επικεφαλίδα <head>
	- **External**: Χρησιμοποιώντας ένα εξωτερικό αρχείο CSS

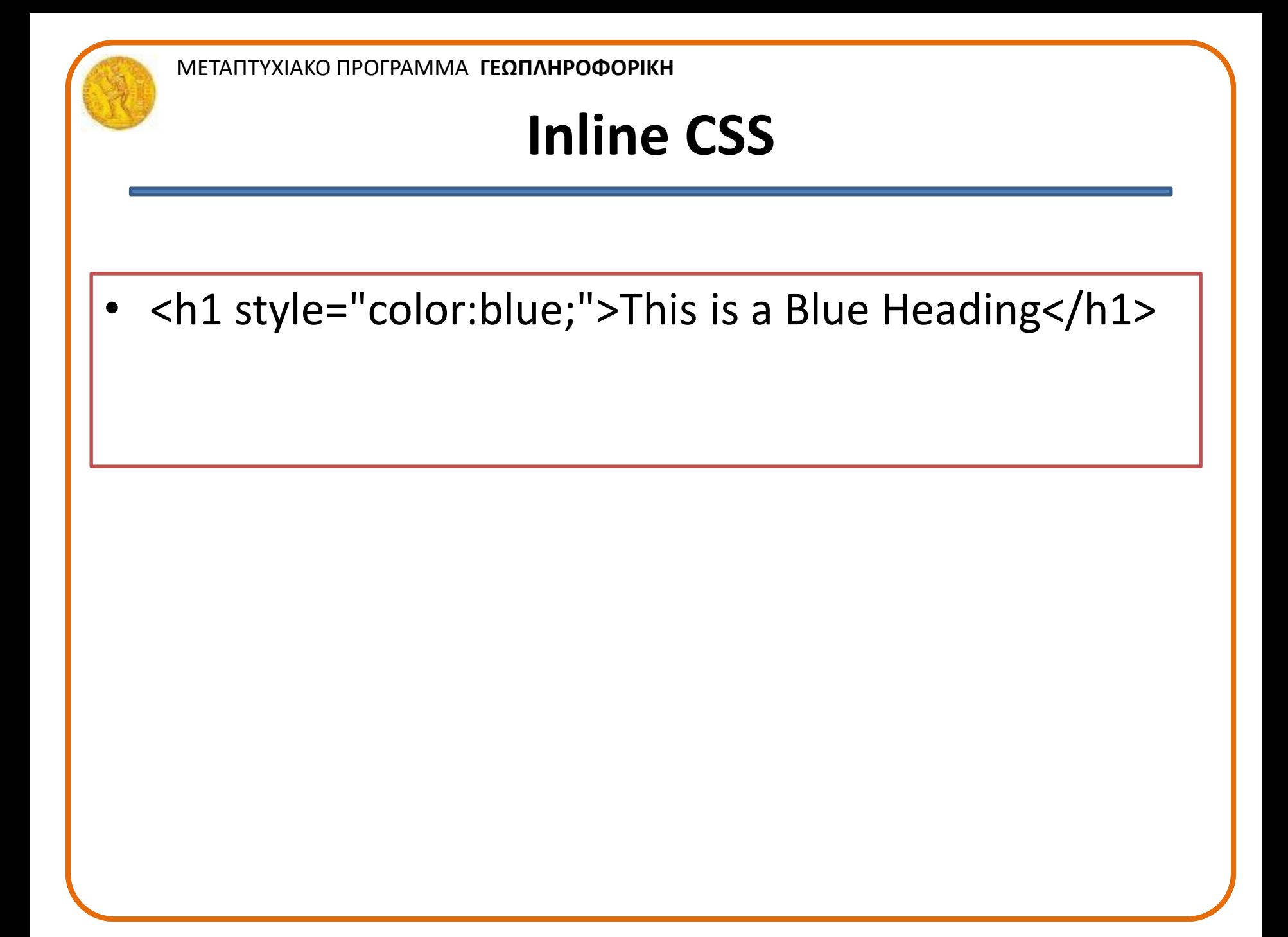

#### **Internal CSS**

- <!DOCTYPE html>
- <html>
	- <head>

```
<style>
```

```
body { background-color: lightblue; }
              h1 {
               color: white;
               text-align: center;
              }
              p {
               font-family: verdana;
               font-size: 20px;
              }
       </style>
 </head>
 <body>
       <h1>This is a heading</h1>
       <p>This is a paragraph.</p>
 </body>
• </html>
```
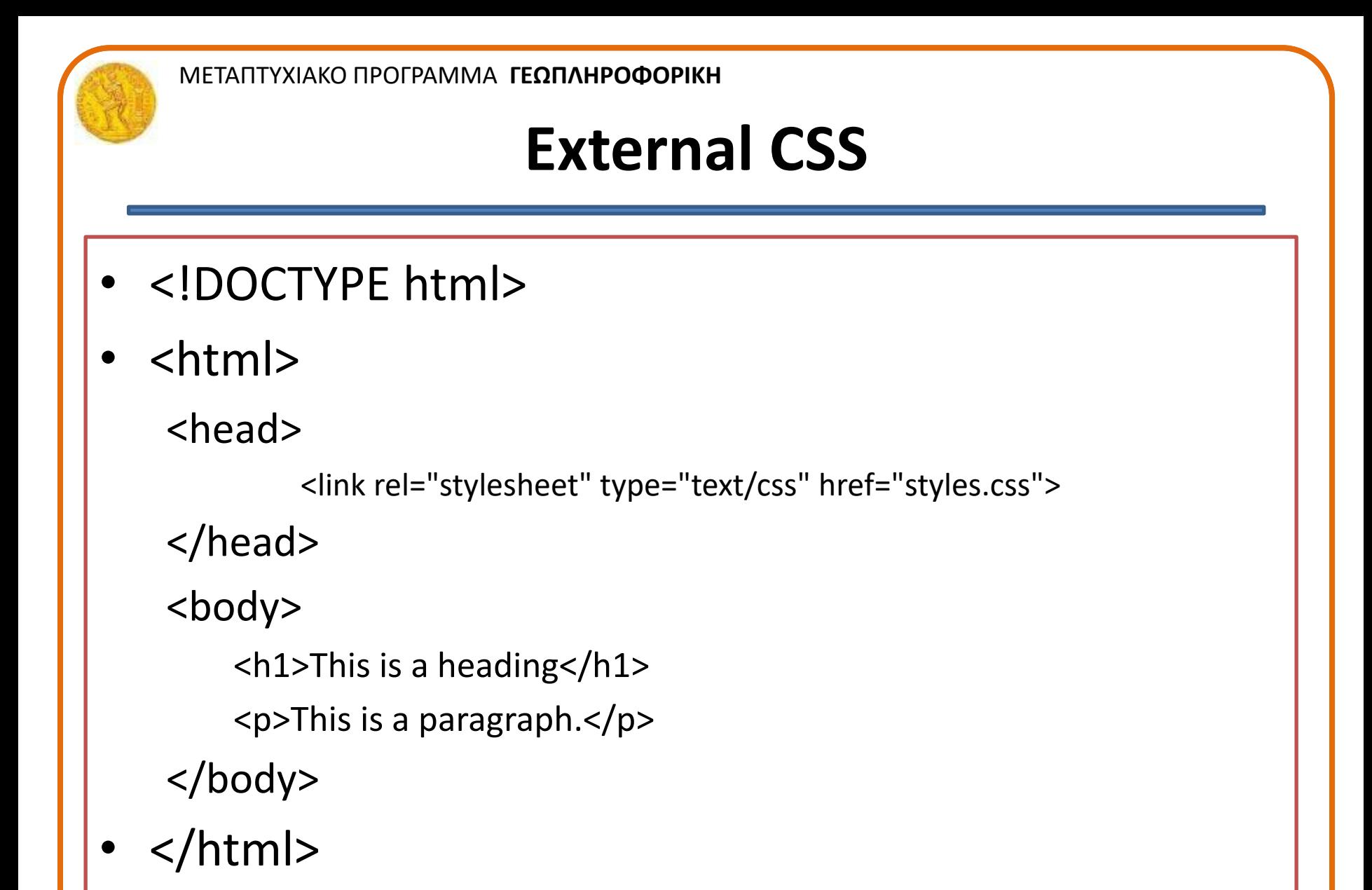

#### **CSS fonts**

#### h1 {

```
color: blue;
  font-family: verdana;
  font-size: 300%;
}
\boldsymbol{p}color: red;
  font-family: courier;
  font-size: 160%;
}
```
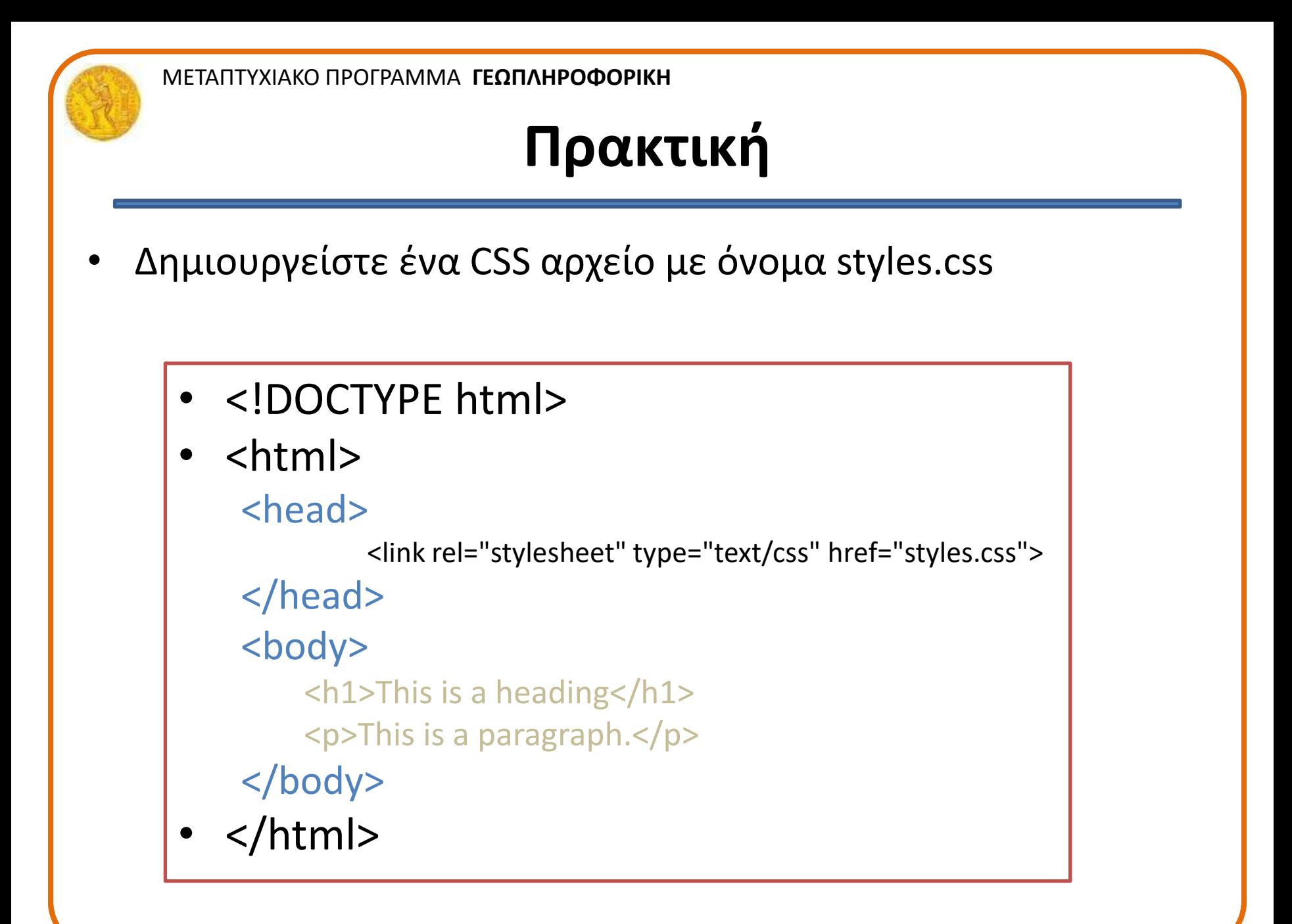

#### **Javascript**

```
<script>
alert('Γεια σου, κόσμε!');
var FIRSTvariable = window.prompt("PLEASE FILL IN 
YOUR NAME")
alert("Your name is " + FIRSTvariable + ".")
</script>
```
[https://www.w3schools.com/html/html\\_scripts.asp](https://www.w3schools.com/html/html_scripts.asp)